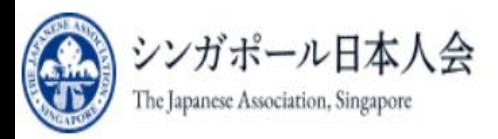

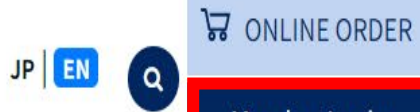

Member Login

1<sup>st</sup> Step:

**Click** 

Member

Login

シンガポール 日本人会

The Japanese Association, Singapore

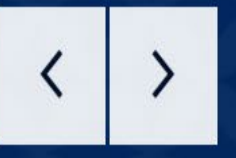

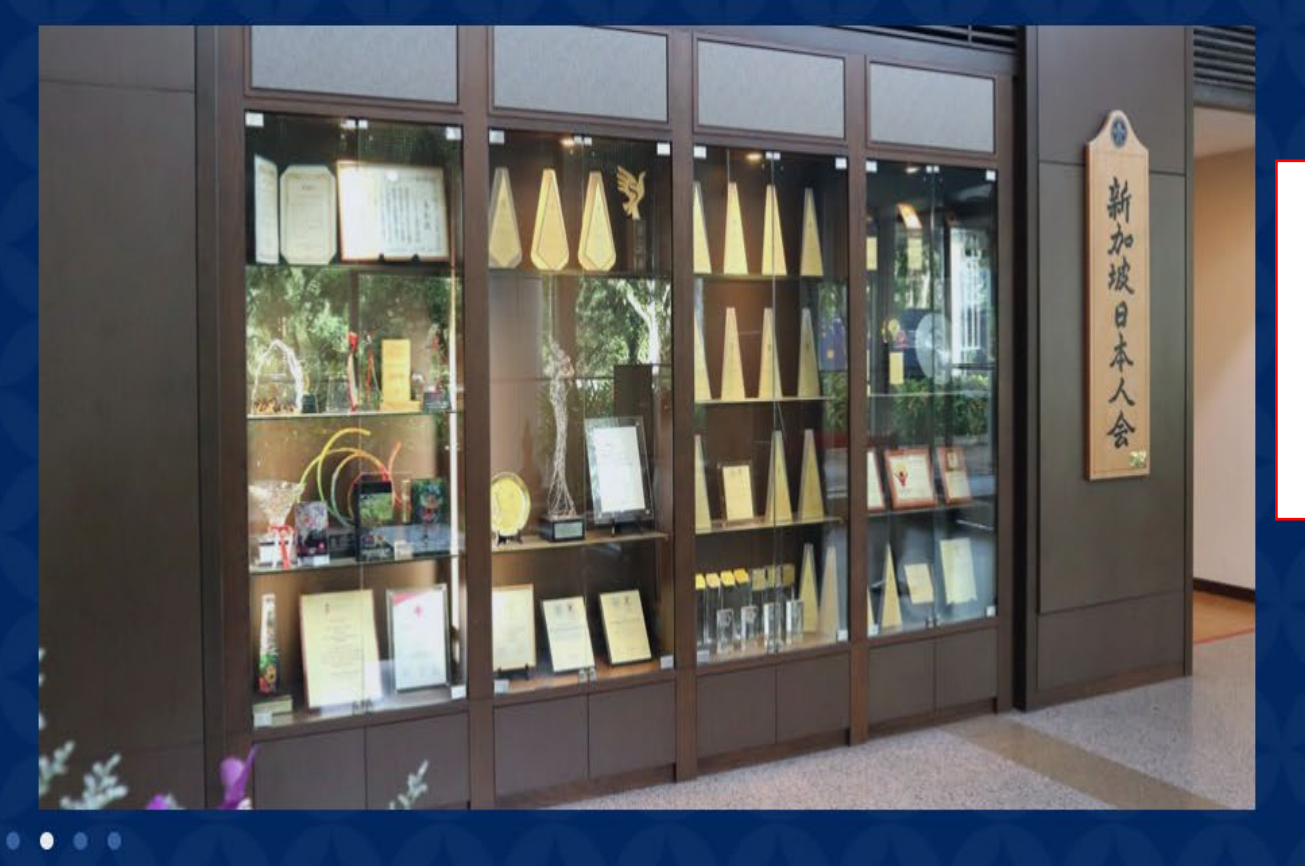

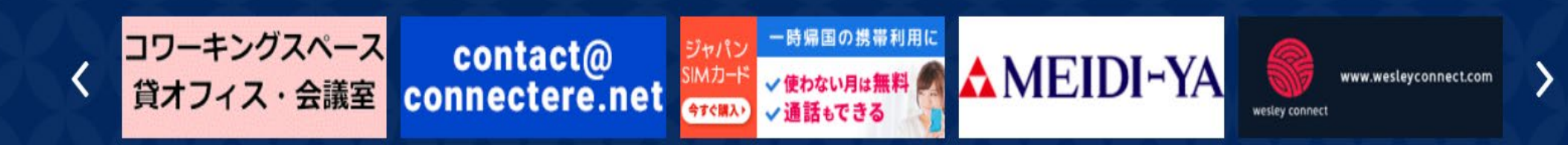

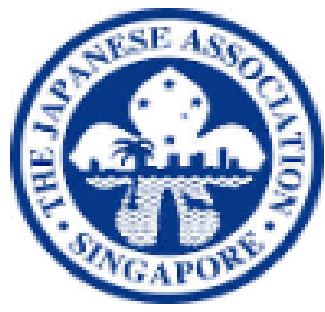

## シンガポール日本人会

The Japanese Association, Singapore

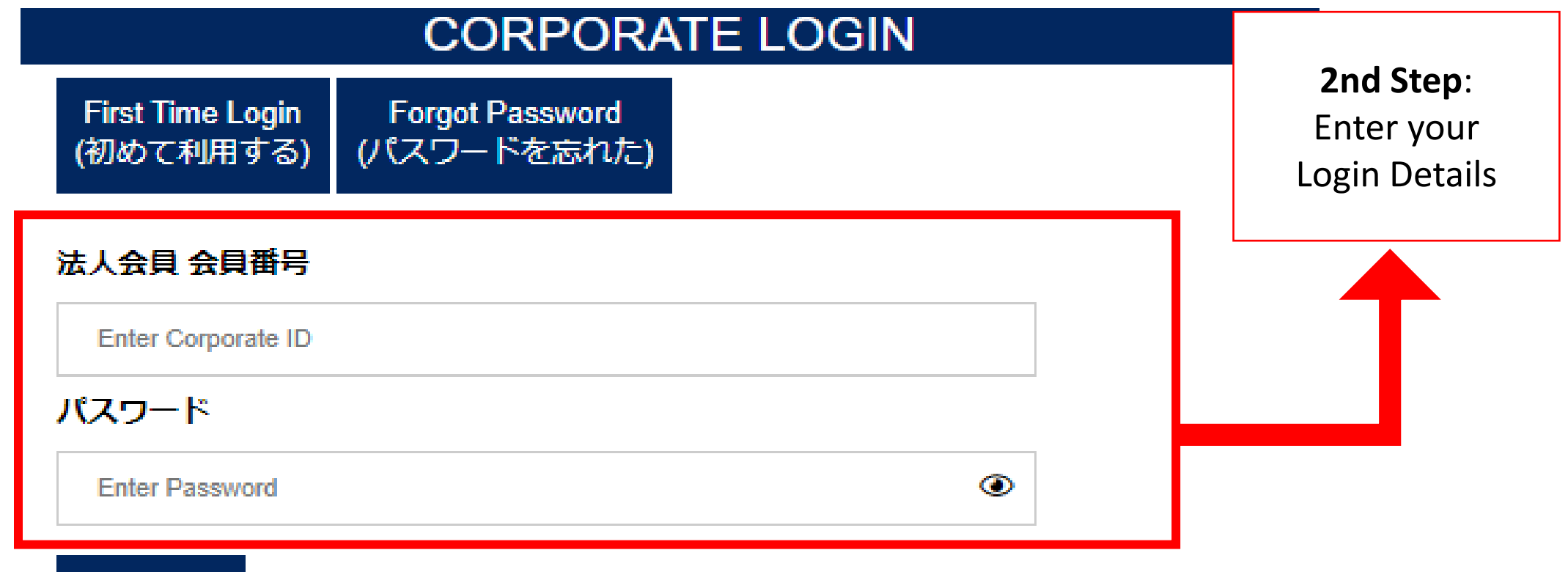

Login

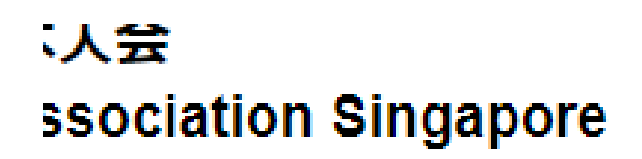

メインページ/ Main Page

田 ノミニー会員リスト / Nominee Member list

▲ 請求書のダウンロード/Download Invoice (毎月6日迄に更新されます/Update by 6th of the month)

**3rd Step:** Click on "Download Invoice"

■ パスワードの変更 / Change Password

 $\bullet$  Logout

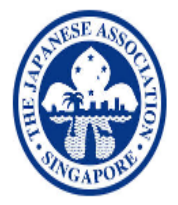

シンガポール日本人会 The Japanese Association, Singapore **Online System** 

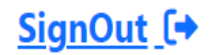

## **Total Outstanding JAS Member Number (E.g. Z1234) Download Invoice** \$0.00 **Corporate Name**

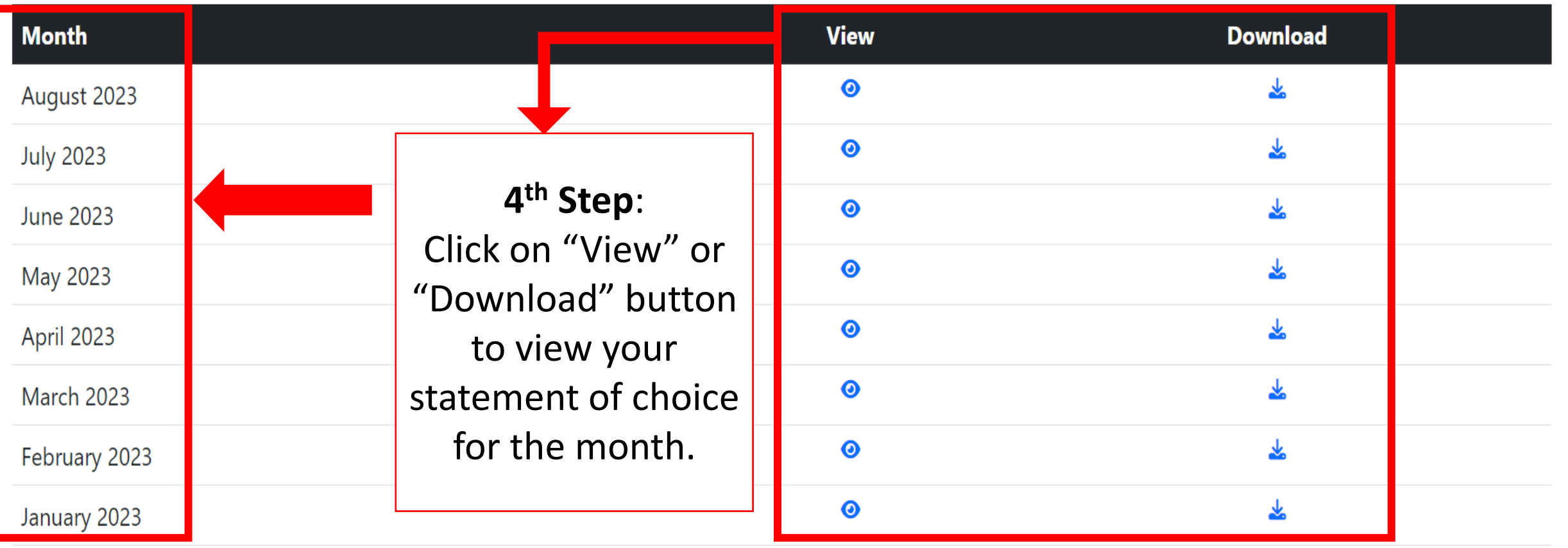